# **NEXTECH**

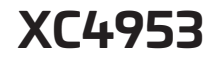

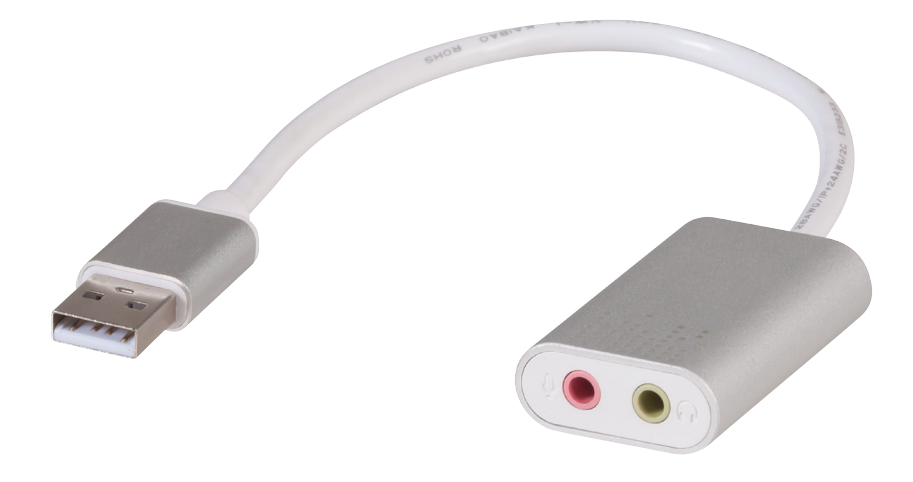

## USB 2.0 to 3.5mm Audio Converter

### **Instruction Manual**

#### PRODUCT DIAGRAM:

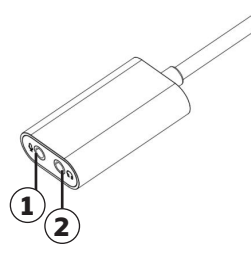

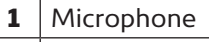

2 Headphone

#### USAGE INSTRUCTIONS:

#### For Windows

Connect the product to your computer. Your computer will detect the new audio adaptor automatically and complete the installation. After successful installation, you should be able to find the audio adaptor under Control Panel.

Open [Control Panel > Sound]. User can click on [Recording] column to enter recording mode.

Tip: In general, USB sound card has a system to default the audio input/output. If you have problems with the system, you can adjust the audio input/output from the Control Panel:

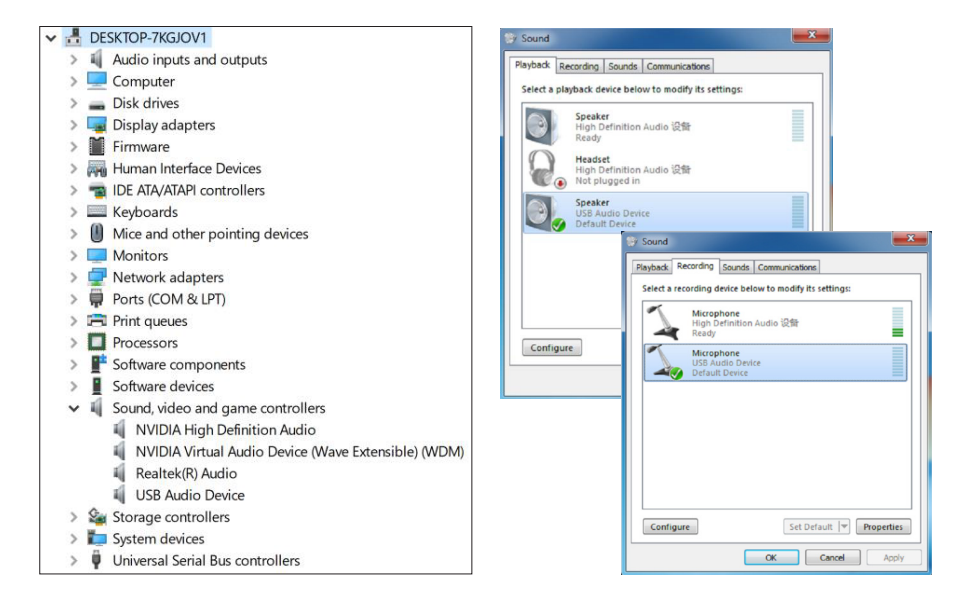

#### For Macintosh

Connect the product to your Mac. Open [About > System Report > Hardware > Sound]

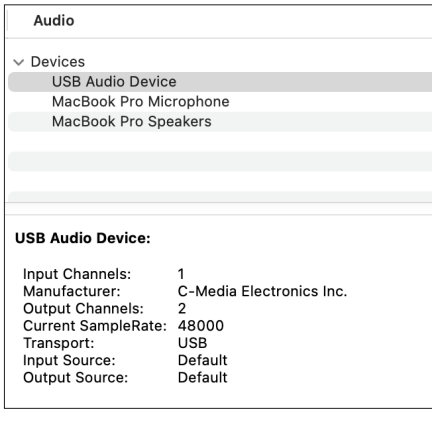

#### Enter [Preference > Audio] and select relevant adjustment:

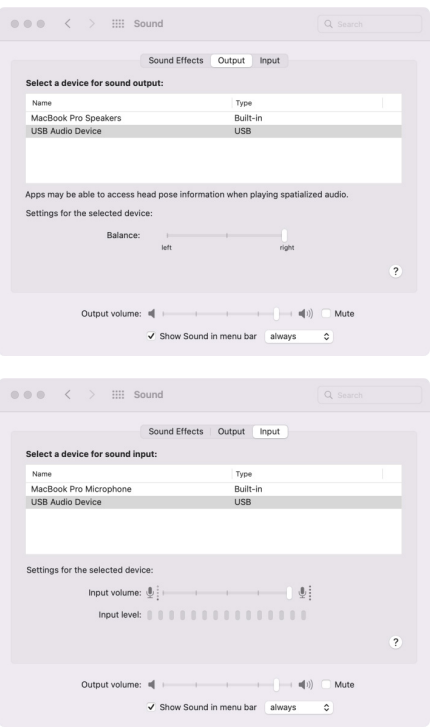

Distributed by: Electus Distribution Pty Ltd 46 Eastern Creek Dr, Eastern Creek NSW 2766 Australia Ph 1300 738 555 Int'l +61 2 8832 3200 Fax 1300 738 500

www.electusdistribution.com.au